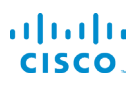

# Cisco IP-Telefon 7800-Serie Schnellstartanleitung

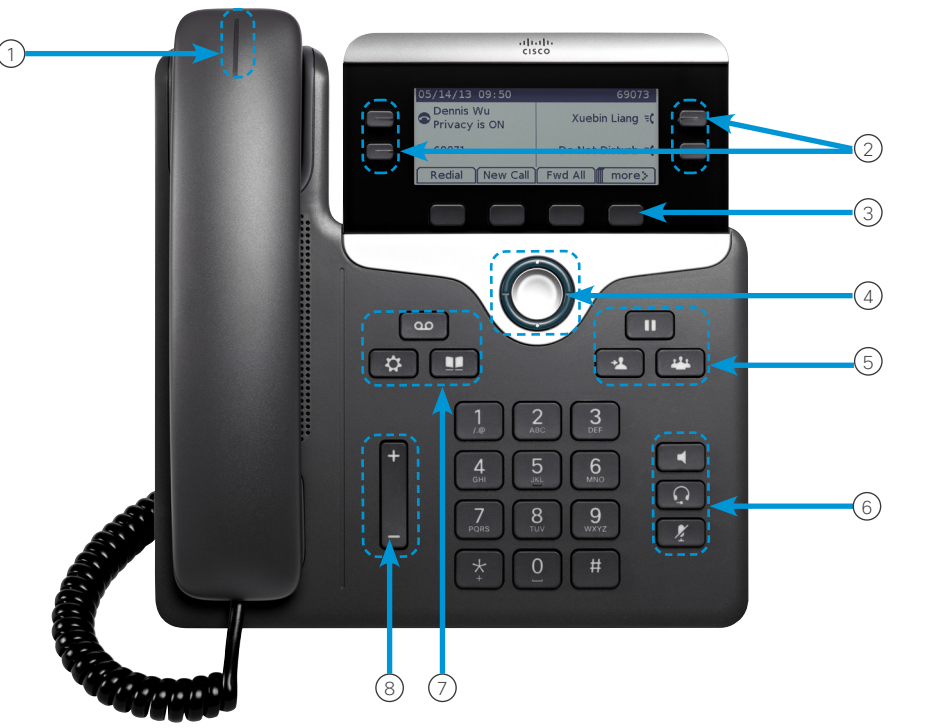

# Ihr Telefon

Cisco IP-Telefon 7841

- 1 Eingehender Anruf oder Voicemail-Anzeige
- 2 Leitungs- und Funktionstasten
- 3 Softkeys
- 4 Navigation (Navigationsring und Auswahltaste)
- 5 Halten, Übergabe und Konferenz
- 6 Lautsprecher, Headset und Stummschaltung
- 7 Voicemail, Anwendungen und Verzeichnis
- $(8)$  Lautstärke

# Leitungs- und Funktionstasten

Verwenden Sie die Leitungs- und Funktionstasten, um Anrufe auf einer Leitung anzuzeigen oder auf Funktionen zugreifen, beispielsweise die Kurzwahl.

Die Tasten leuchten farbig, um Folgendes anzuzeigen:

- Grün, leuchtet: Aktiver Anruf
- x Grün, blinkt: Gehaltener Anruf
- Gelb, leuchtet: Private Leitung wird verwendet
- x Gelb, blinkt: Eingehender Anruf
- x Rot, leuchtet: Remoteleitung wird verwendet
- $\Box$  Rot, blinkt: Remoteleitung wird gehalten

#### Einen Anruf tätigen

Geben Sie eine Nummer ein, und nehmen Sie den Hörer ab.

#### Anrufannahme tätigen

Drücken Sie die gelb blinkende Leitungstaste.

#### Einen Anruf halten

- 1. Drücken Sie Halten
- 2. Um einen gehaltenen Anruf fortzusetzen, drücken Sie erneut Halten.

#### Letzte Anrufeanzeigen

- 1. Drücken Sie Anwendungen
- 2. Wählen Sie Anrufliste aus.
- 3. Wählen Sie die gewünschte Leitung aus.

# Eine weitere Person zu einem Anruf hinzufügen (7811)

- 1. Drücken Sie in einem aktiven Anruf Konferenz
- 2. Drücken Sie Anrufe, wählen Sie einen gehaltenen Anruf aus und drücken Sie Ja.

## Eine weitere Person zu einem Anruf hinzufügen (7821, 7841, 7861)

- 1. Drücken Sie in einem aktiven Anruf Konferenz .
- 2. Wählen Sie einen gehaltenen Anruf aus und drücken Sie Ja.

# Cisco IP-Telefon 7800-Serie Schnellstartanleitung

#### Anruf an eine andere Person übergeben

- 1. Drücken Sie Übergeben in einem Anruf, der nicht gehalten wird.
- 2. Geben Sie die Telefonnummer der anderen Person ein.
- 3. Drücken Sie erneut Übergabe.

#### Anruf über ein Headset tätigen

- 1. Stecken Sie ein Headset ein.
- 2. Geben Sie über das Tastenfeld eine Nummer ein.
- 3. Drücken Sie Headset

#### Anruf über Lautsprecher tätigen

- 1. Geben Sie über das Tastenfeld eine Nummer ein.
- 2. Drücken Sie Lautsprecher

#### Audio stummschalten

- 1. Drücken Sie Ton aus
- 2. Drücken Sie erneut Stummschalten, um die Stummschaltung aufzuheben.

# Sprachnachrichten abhören

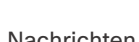

Drücken Sie Nachrichten (2009), und folgen Sie den

Anweisungen. Sie können Nachrichten für eine bestimmte

Leitung abhören, indem Sie zuerst die Leitungstaste drücken.

### Alle Anrufe umleiten

- 1. Wählen Sie eine Leitung aus und drücken Sie Alle weiterleiten.
- 2. Wählen Sie die Nummer für die Weiterleitung aus oder drücken Sie Voicemail.
- 3. Wenn Sie zurückkehren, drücken Sie Weiterleitung aus.

#### Die Lautstäke in einem Anruf festlegen

Drücken Sie Lautstärke

unten, um die Lautstärke des Hörers, Headsets oder Lautsprechers einzustellen, während Sie das Telefon verwenden.

### Lautstärke des Klingeltons anpassen

Drücken Sie Lautstärke **oder der Sie Lautstärke** 

um die Lautstärke des Ruftons anzupassen, wenn das Telefon nicht verwendet wird.

# Rufton ändern

- 1. Drücken Sie Anwendungen
- 2. Wählen Sie Voreinstellungen > Rufton aus.
- 3. Wählen Sie eine Leitung aus.
- 4. Blättern Sie in der Ruftonliste und drücken Sie Wiedergabe, um den Rufton probeweise abzuspielen.
- 5. Drücken Sie Festlegen und Übernehmen, um den gewählten Rufton zu speichern.

#### Kontrast des Bildschirms einstellen

- 1. Drücken Sie Anwendungen
- 2. Wählen Sie Voreinstellungen > Kontrast aus.
- 3. Drücken Sie die Taste nach oben, um den Kontrast zu erhöhen, oder nach unten, um den Kontrast zu verringern.
- 4. Drücken Sie Speichern.

#### Hintergrundbeleuchtung des Bildschirms anpassen

- 1. Drücken Sie Anwendungen
- 2. Klicken Sie auf Voreinstellungen > Beleuchtung.
- 3. Drücken Sie Ein, um die Beleuchtung zu aktivieren, oder Aus, um die Beleuchtung zu deaktivieren.

#### Benutzerhandbuch

DasDas vollständige Benutzerhandbuch finden Sie unter *http://www.cisco.com/c/en/us/support/collaborationendpoints/unified-ip-phone-7800-series/products-userguide-list.html*.

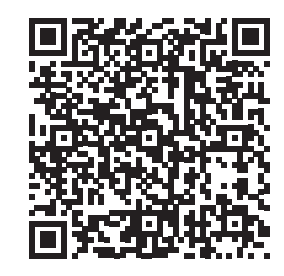